## **הוראות עריכת עלון בית ספר – חמ"דת הימים- ידידי החמ"ד**

- .1 הורידו את הקובץ מאתר ידידי החמ"ד/ווטסאפ
- .2 הכניסו **לתיבות הטקסט הפנויות** )מסומנות בתוך התמונה(, את הטקסט אותו תרצו להוסיף לעלון.

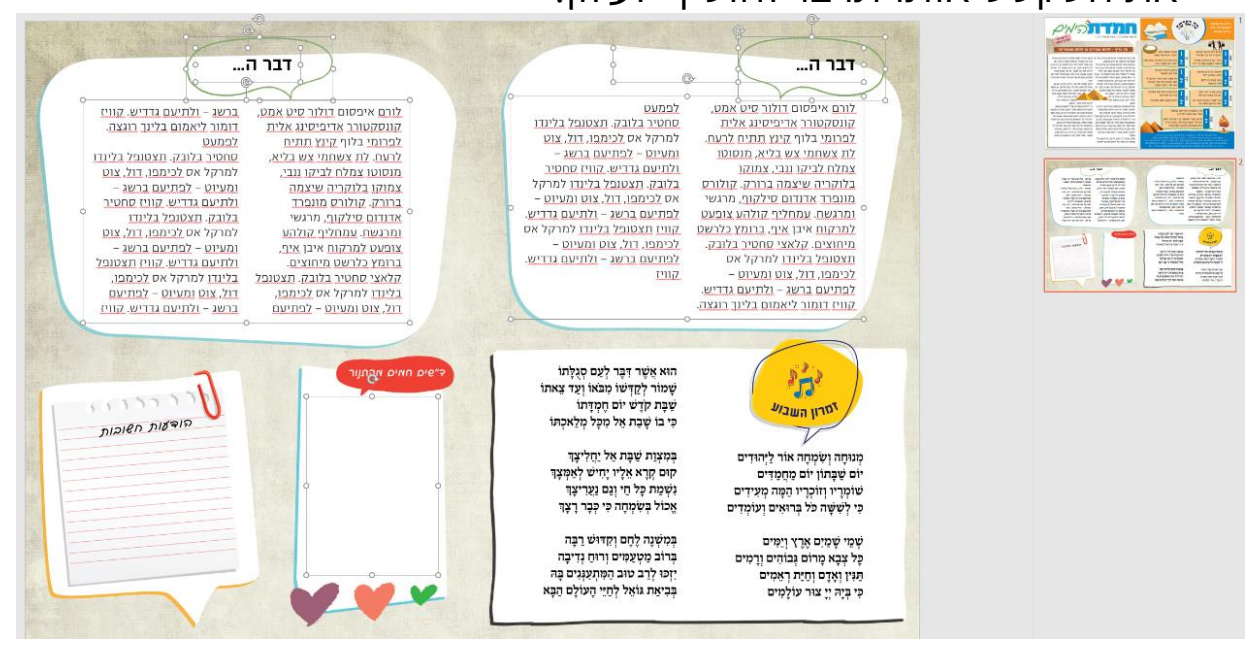

- שימו לב שיש תמונות סגורות בהן אי אפשר לשנות את הטקסט )עמוד פרשת השבוע, עמוד החידות, והזמירון לשבת(.
	- .3 **להדפסת העלון** לחצו על הדפסה—וודאו שההדפסה היא על דו"צ- **הדפסה בשני צדדים- הפוך עמודים בצד הקצר**

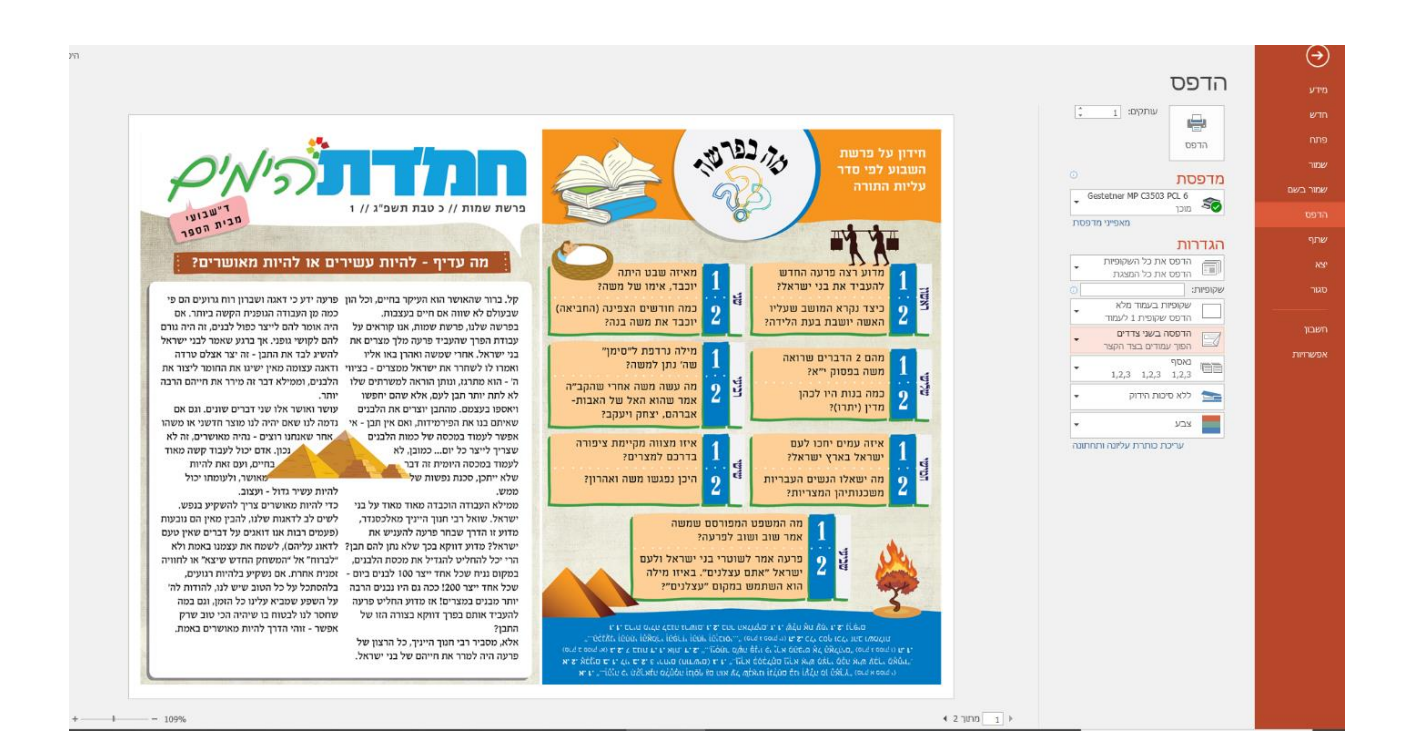

## **.4 לשמירת הקובץ כתמונה/PDF-**

היכנסו לקובץ- שמירה בשם- תנו שם לקובץ- ולחצו על השורה של "שמור כסוג"(מתחת לשורה של שם הקובץ), **JPEG FILE/ PDF**ב ובחרו

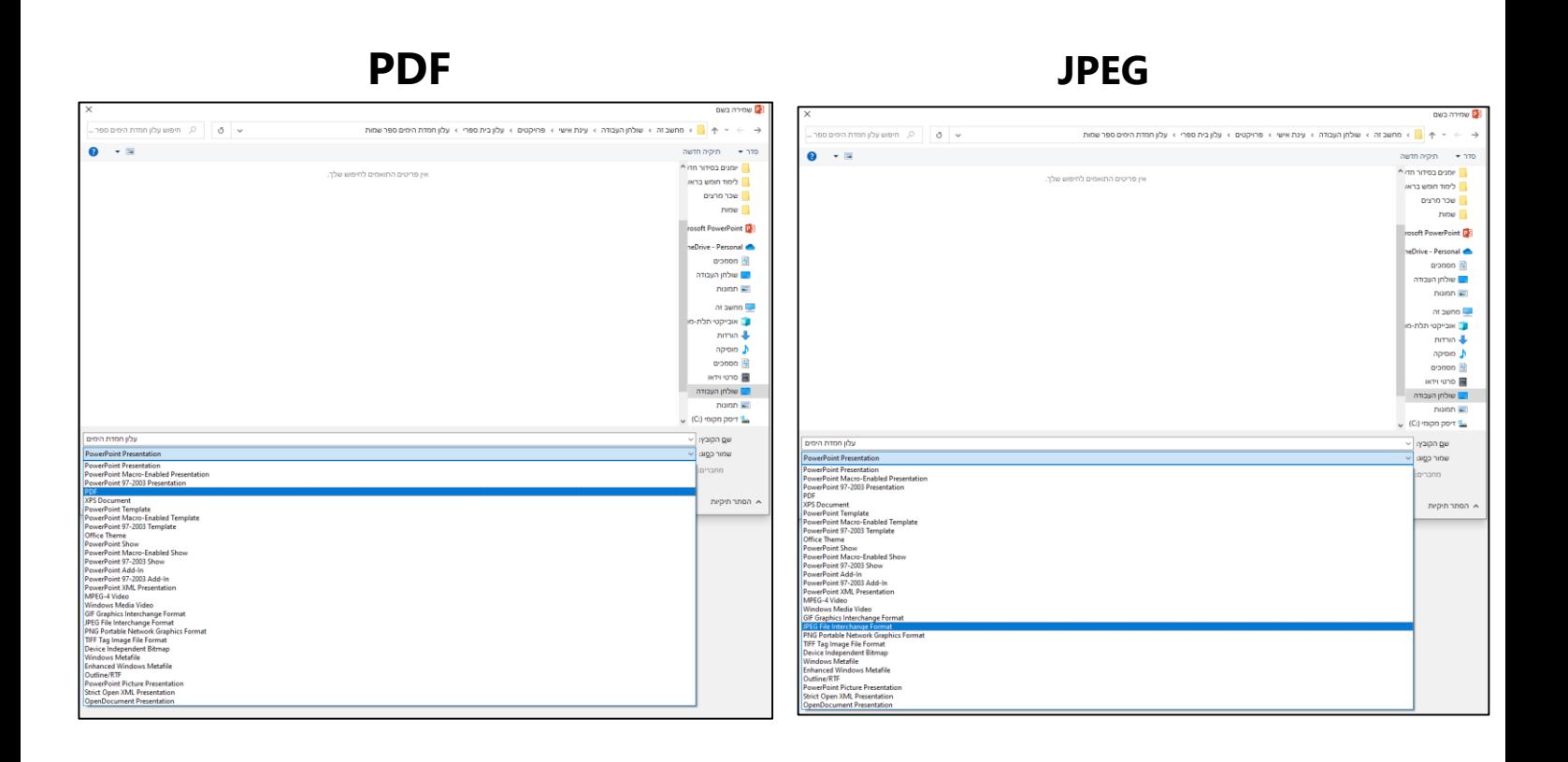

## לשאלות נוספות מוזמנים לפנות אלינו בווטסאפ המשרד -058-7652789 אגודת ידידי החמ"ד

**בהצלחה רבה!**